$\mathbb{R}^2$ 

# JASSO 「貸与奨学金継続願」準備用紙

#### 手続きの流れ

#### (1)スカラネット・パーソナル(以下「スカラ PS」)で「貸与額通知」の内容を確認します。

現在の貸与額や貸与予定総額が確認できます。人的保証の方は、連帯保証人・保証人にも内容を確認して もらってください。また、未成年の方は親権者にも内容を確認してもらってください。

スカラ PS をまだ登録していない場合は、すみやかに登録をしてください。

−スカラ PS の登録は JASSO ホームページへ 一

ホーム >> 奨学金 >> その他お役立ち情報 >> スカラネット・パーソナル >> 登録方法·変更

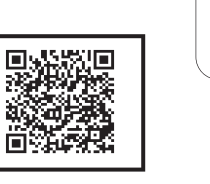

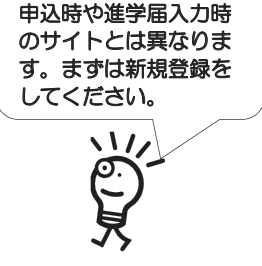

※ 登録に必要な「奨学生番号」は、採用時に交付された奨学生証等で確認してください。

#### (2)「奨学金継続願」を入力するための準備をします。

入力中、一つの画面で30分以上経過した場合はタイムアウトとなり、最初から入力することになります。 あらかじめ2ページの概要を読んだうえで、3~6ページに回答内容を記入しましょう。

#### (3) スカラPSの「奨学金継続願提出画面」から入力します。

(1) 「スカラ PS の登録は JASSO ホームページへ」のページからスカラ PS ヘログインし、「奨学金継続 願提出画面」から入力してください。

#### ≪ 奨学金継続願の入力期間 ≫

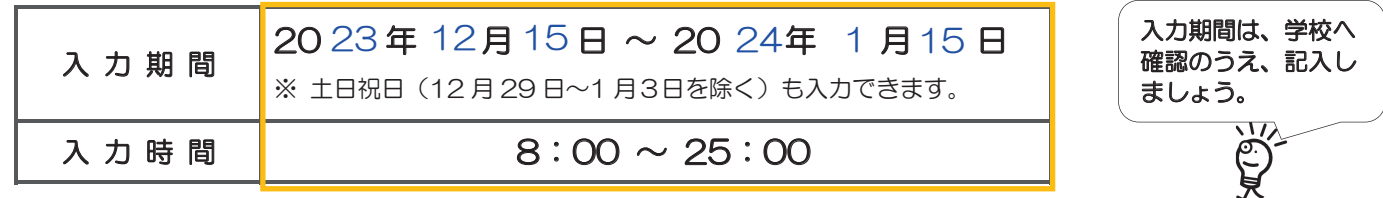

# Λ 必ず学校の定めた期間内に入力してください。

- ◆ 次年度も継続して貸与を希望することについて、毎年1回願い出る必要があります。
- ◆ 併用貸与者はそれぞれの奨学生番号で入力が必要です。
- ◆ 給付奨学金 (新制度) を併せて受給している場合や授業料等減免の支援を受けている場合により貸与 月額がO円となっていても、「奨学金継続願」の入力は必要です。

# 入力が確認できない場合、2024年4月から貸与奨学生としての資格を失います。

※ ポップアップブロックを設定していると、奨学金継続願提出画面が開かない場合があります。

※ インターネット環境や推奨環境を満たす端末が利用できない方は、早めに学校へ相談してください。

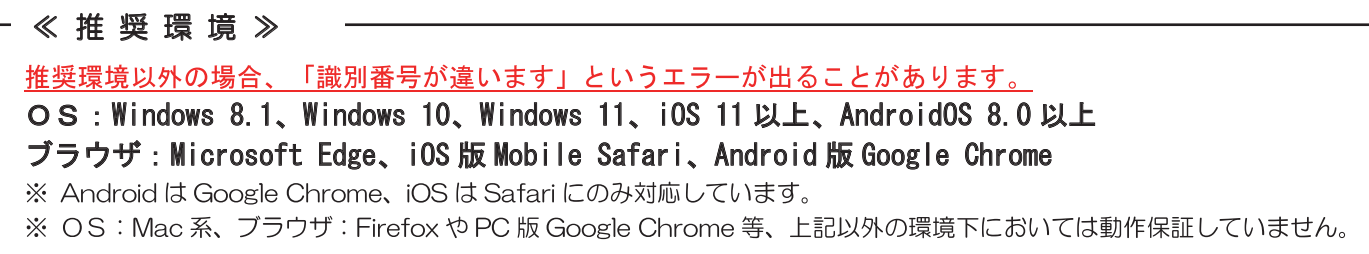

# 貸与額の見直しについて

# 現在借りている月額が本当に必要な金額かを確認してください。

借り過ぎ防止や計画的な返還のために、卒業後の生活設計等を見据えてご自身の経済状況を振り返りましょう。支出 に比べて収入が一定額以上多いときには、辞退や貸与月額の見直し(減額)等も含めて検討してください。 ※ 借りた奨学金は貸与終了後に返還する義務があります。

# ◎ 返還額がいくらになるのか知りたい場合は・・・

JASSOホームページでは、借りる金額や月数等を入力することで、 月々の返還額がシミュレーションできます。 「奨学金貸与・返還シミュレーション」

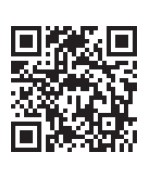

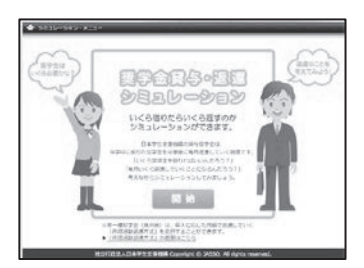

# © 辞退や貸与月額を変更したい場合は • • •

•辞退:「奨学金継続願」の入力で、2024年4月分からの辞退手続きが可能です。

•月額変更:JASSO ホームページで手続方法のご案内を掲載しています。

ホーム >> 奨学金 >> 在学中の手続き >> 在学中の各種変更等の届出 • 願出 >> 月額変更 ※ 第二種奨学金の減額は、スカラ PS から申請が可能です。

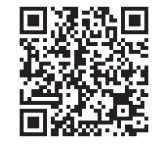

# 適格認定について

あなたが「奨学金継続願」を入力すると、学校は以下の3つの要素に基づいて、奨学金貸与の継続可否等を下表の区 分に応じて判断します。

学業不振等の場合には、奨学金の交付が廃止(打ち切り)又は停止(中断)となりますので、奨学生としての自覚と 責任を持って勉学に励んでください。

# (1) 人物

生活全般を通じて態度・行動が貸与奨学生にふさわしく、奨学金の貸与には返還義務が伴うことを自覚し、かつ、 将来良識ある社会人として活躍できる見込みがあること

# (2) 学業

修業年限で確実に卒業(修了)できる見込みがあること (卒業 (修了) 延期が確定した者又は卒業 (修了) 延期の可能性が極めて高い者等は原則「廃止」です。)

# (3) 経済状況

修学を継続するために引き続き奨学金の貸与が必要と認められること

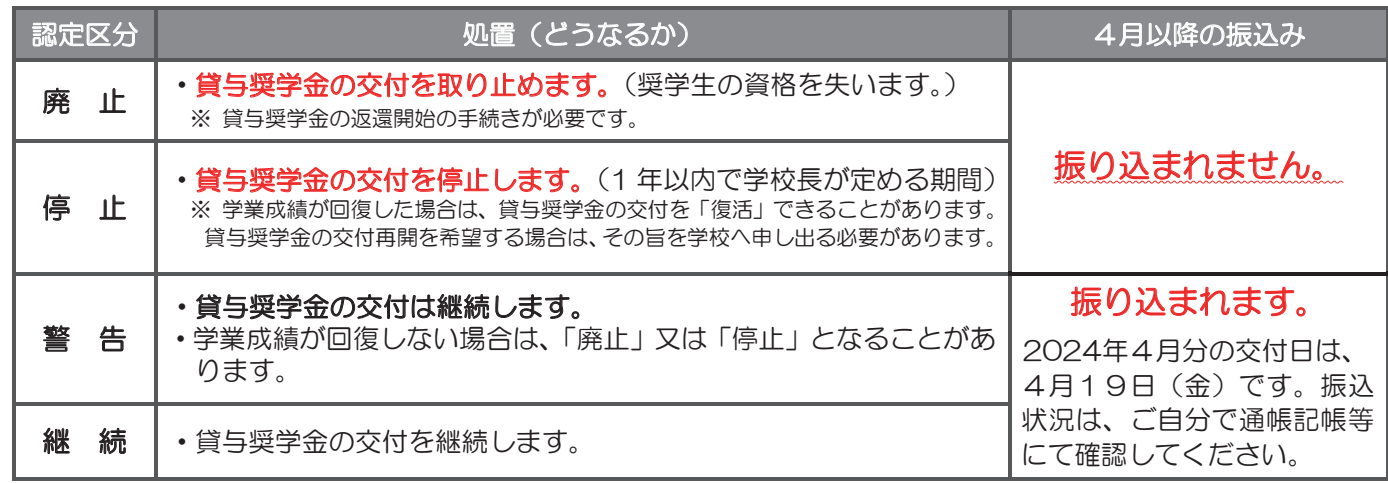

・卒業(修了)延期が確定しているにも関わらず「廃止」又は「停止」と認定されていないことが判明した場合等には、認定時に溯っ て「廃止」又は「停止」に処置を変更します。その場合は、遡った期間に振り込まれた貸与奨学金のすみやかな返金が必要です。

•「処置通知」は、4月の振込日以降に学校を通じて交付します(「継続」は交付されません)。

#### A一奨学金継続願について 「奨学金継続願」は、次年度の奨学金の継続の意思を確認するための大切な願出です。 この願出の記入内容と、平素の学業成績等を総合的に審査し、学校が奨学金継続の可否等を判断します。 願出を提出しても必ず継続して貸与されるとは限りません。 **B-誓約欄** 日本学生支援機構理事長 奨学金継続願の提出にあたっては、正しく記入することを誓約します。 姓(15文字以内) 名( 名(15文字以内) 西暦 2023 年 12 月 15 日 氏名 (全角カナ) タクショク | タロウ 氏名 (全角カナ) タクショク 牛年月日 (西暦) 2007 2007 | 年 |10 |月| 5  $|5$ 日生 Cーあなたの個人情報 あなたの個人情報と貸与明細が表示されますので、確認してください。 D一奨学金振込みの継続の確認 あなたは継続願を提出して引き続き4月からの奨学金の振込みを希望しますか。  $\bigcirc$ ママンの継続を希望します ○奨学金の継続を希望しません 日一あなたの返還誓約書情報 登録済みの返還誓約書情報が表示されますので、確認してください。 あなた自身の住所、電話番号を変更しましたか。 Oはい | **Ø**いいえ あなた自身の住所等に変更がある場合には、下の「住所を変更する」ボタンを押して 変更後の住所等を入力してください。 それ以外の情報に変更がある場合には、学校に届出てください。 【人的保証選択者】次の内容が表示されます。← • あなた自身の情報 (住所·電話番号·携帯電話番号) • 連帯保証人の情報 (漢字/カナ氏名·生年月日·続柄·住民票の住所·電話番号·携帯電話番号·勤務先) ● 保証人の情報 (漢字/カナ氏名・生年月日・続柄・住民票の住所・電話番号・携帯電話番号・勤務先) 【機関保証選択者】次の内容が表示されます。← • あなた自身の情報 (住所・電話番号・携帯電話番号) • 連絡先の情報 (漢字/カナ氏名·生年月日·続柄·住所·電話番号・携帯電話番号) F-返還の義務 Ũ ᡉᢩƷ፯ѦǛᐯᙾƠƯƍǔ ○ 返還の義務を自覚していない G-学業不振の場合の処置 び 学業不振の場合の処置について理解している ○ 学業不振の場合の処置について理解していない H-経済状況 1. 学生生活費の状況など、経済状況は奨学金申込時または前回の継続願提出時と比較して 変わりましたか。あてはまるものを一つ選択してください。 ○ (1) 好転した 【S】2) ほぼ変わらない ○ (3) 苦しくなった 2. あなたは現在家族と同居していますか。  $O(1)$  はい 0 (2) いいえ 「継続を希望しません」を選択した場合、 奨学生としての身分は3月をもって終了し、4 月以降振り込まれません。 半角数字 半角数字 正しく生年月日を入力してもエラーとなる 場合は、学校に確認してください。 1/6画面 2 / 6 画 面 3 / 6 画 面  $4/6$ 画面-2 あなた自身の住所又は電話番号のいずれ かー方のみを変更・訂正する場合でも、両 方入力が必要です。 一入力当日の日付を入力してください。 表示された内容に変更がある場合は、学 校に届出てください。 ※ 下線部のみの変更は不要です。 ※ 保証制度は 10 月末時点の情報が表 示されます。 入力当日時点の状況で選択してください。回答によって「4.」の画面表示が異なります ※ この回答で通学形態は変更されません。 この項目について承知していない、もしくは理解していない場合は手 続きを先に進めることができません。 返還が必要なことや処置については、2ページに記載されています。 必ず読んでから選択しましょう。 【 大学学部·短期大学·高等専門学校·専修学校用 】  $4/6$ 画面-1 〔記入例〕

#### $4/6$ 画面-2

#### 3. あなたの 2022 年 12 月 (2023 年4月入学者は 2023 年4月) から 2023 年 11 月の収入に関する金額を記入 してください。(5ページ中段「計算のポイント」も参照してください。)

※ 収入及び支出の種類別に記入し、二重計上しないよう気をつけてください。(1万円未満切り捨て)

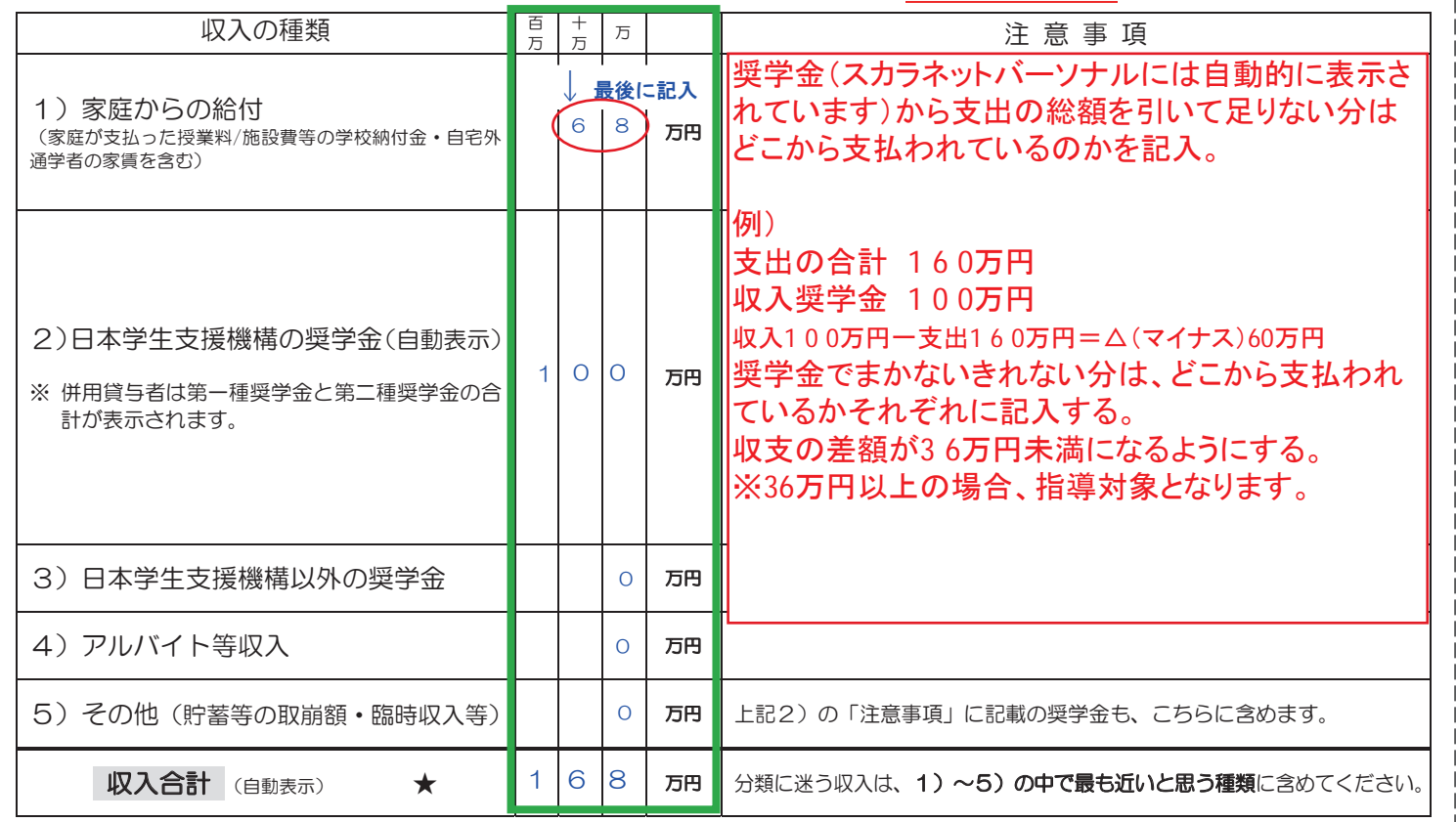

 $4/6$ 画面-3

#### 4. あなたの 2022 年 12 月 (2023 年 4 月入学者は 2023 年 4 月) から 2023 年 11 月の支出に関する金額を記入し てください。(5ページ中段「計算のポイント」も参照してください。)

※収入及び支出の種類別に記入し、二重計上しないよう気をつけてください。(1万円未満切り捨て)

H - 2. の回答により画面表示が異なります。122どちらかのみを記入してください。 ① H - 2 で「(1)はい」 (**家族と同居している**) を選択した場合

家族と同居していない期間がある場合、水道光熱費は「4)通信費」、家賃は「5)その他」に含めてください。

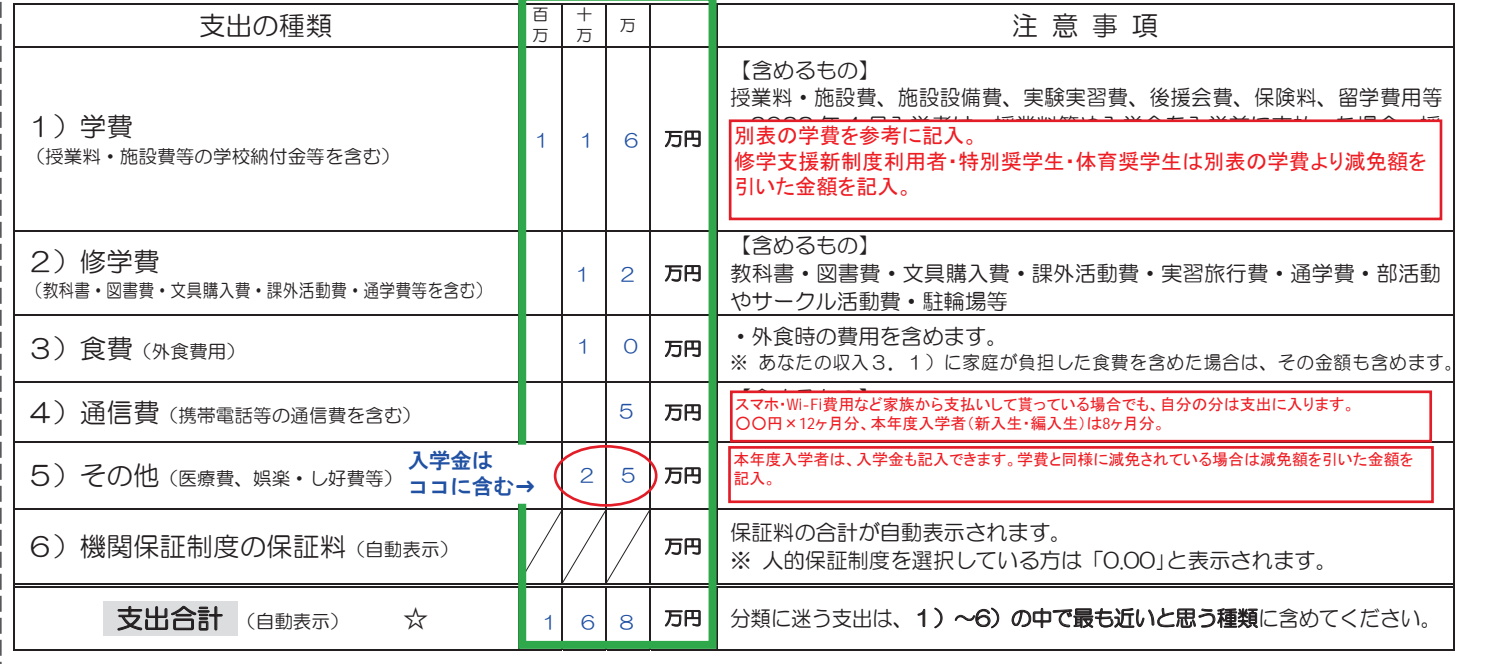

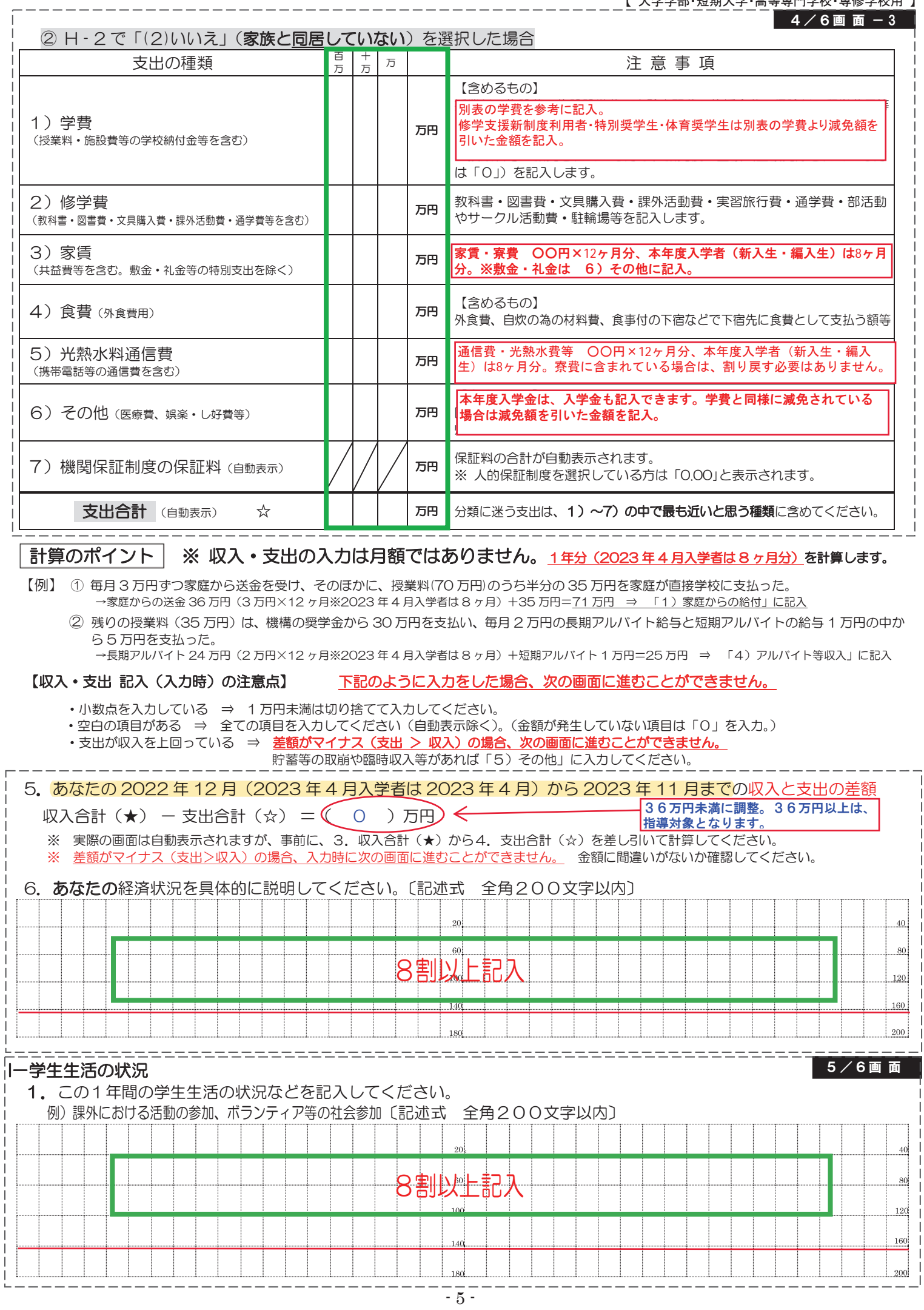

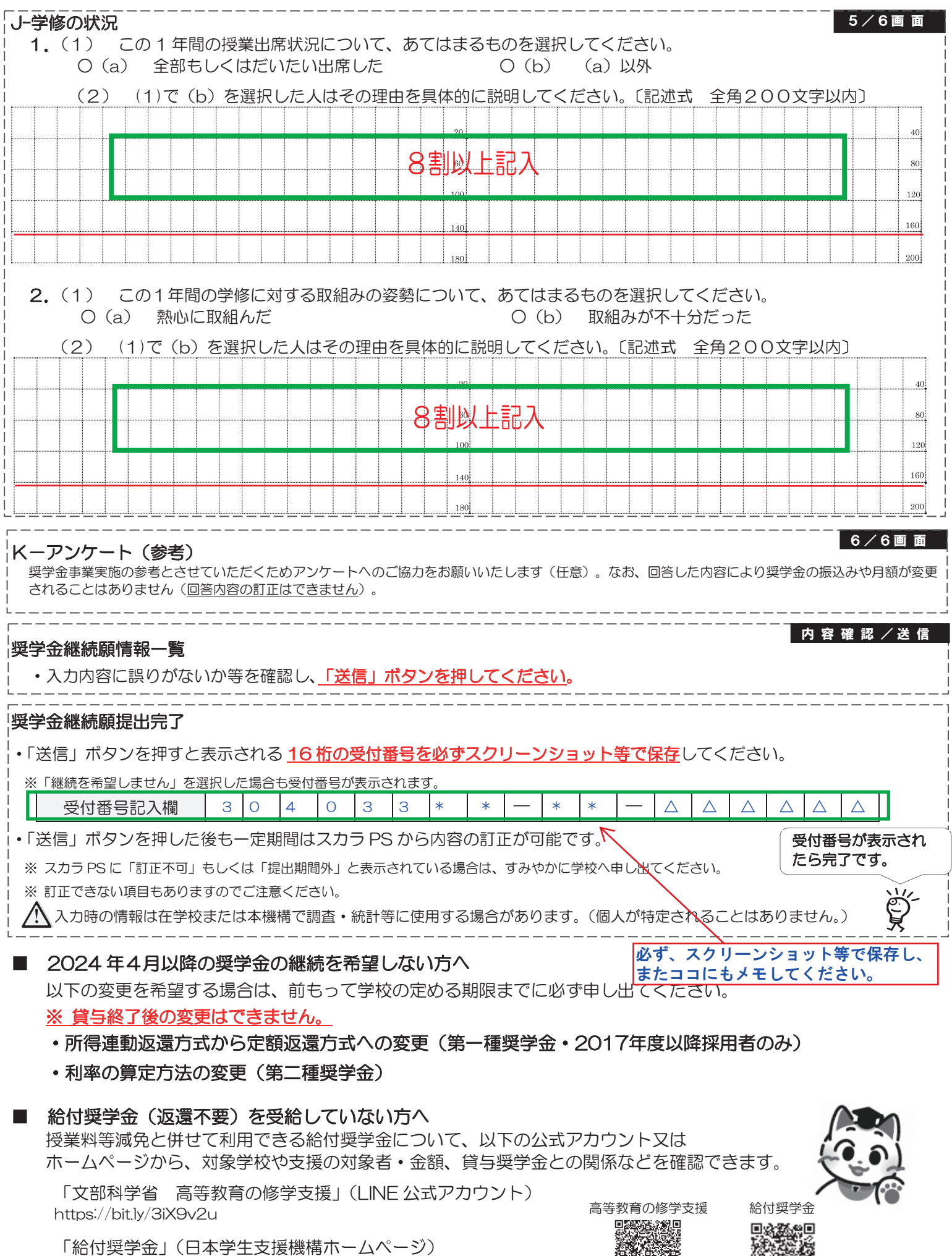

https://www.jasso.go.jp/shogakukin/about/kyufu/index.html

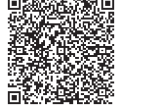

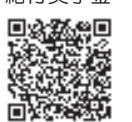